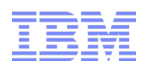

## IBM zAware Using Analytics to Improve System z Availability

Chris Brooker – IBM zAware Development cbrooke@us.ibm.com 29 Oct 2013

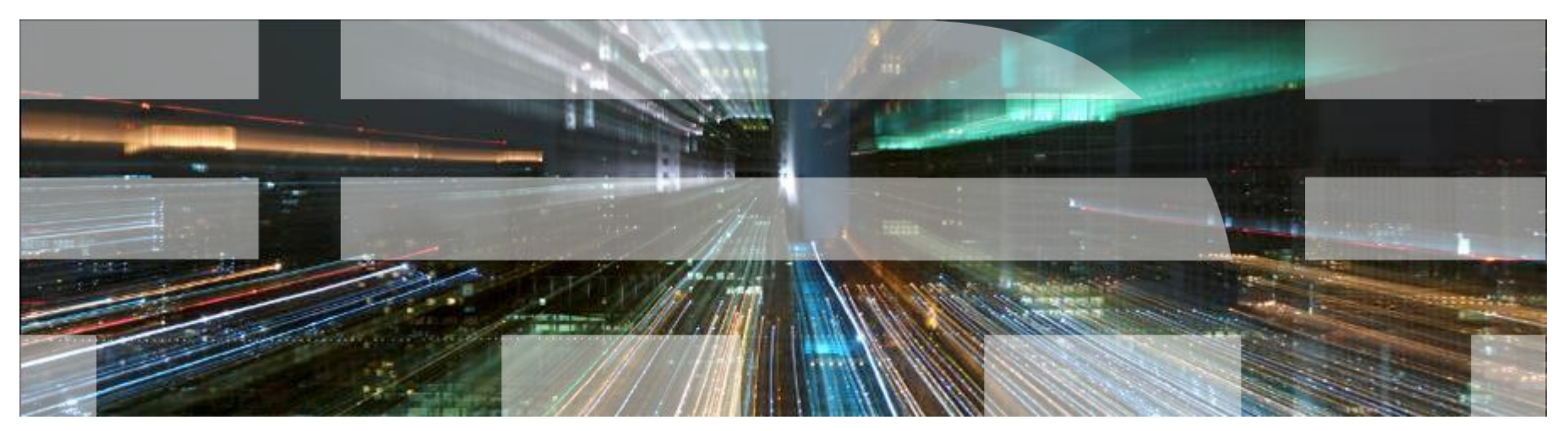

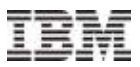

#### **Trademarks**

**The following are trademarks of the International Business Machines Corporation in the United States, other countries, or both.**

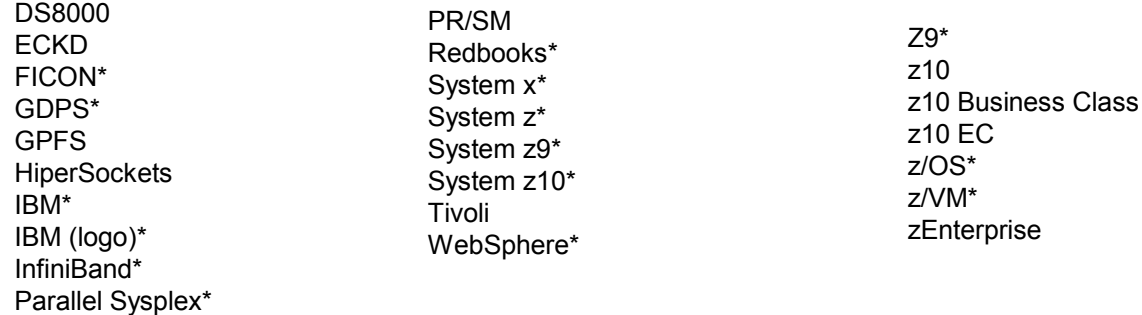

#### **The following are trademarks or registered trademarks of other companies.**

Adobe, the Adobe logo, PostScript, and the PostScript logo are either registered trademarks or trademarks of Adobe Systems Incorporated in the United States, and/or other countries. Cell Broadband Engine is a trademark of Sony Computer Entertainment, Inc. in the United States, other countries, or both and is used under license therefrom.

Java and all Java-based trademarks are trademarks of Sun Microsystems, Inc. in the United States, other countries, or both.

Microsoft, Windows, Windows NT, and the Windows logo are trademarks of Microsoft Corporation in the United States, other countries, or both.

Intel, Intel logo, Intel Inside, Intel Inside logo, Intel Centrino, Intel Centrino logo, Celeron, Intel Xeon, Intel SpeedStep, Itanium, and Pentium are trademarks or registered trademarks of Intel Corporation or its subsidiaries in the United States and other countries.

UNIX is a registered trademark of The Open Group in the United States and other countries.

Linux is a registered trademark of Linus Torvalds in the United States, other countries, or both.

ITIL is a registered trademark, and a registered community trademark of the Office of Government Commerce, and is registered in the U.S. Patent and Trademark Office.

IT Infrastructure Library is a registered trademark of the Central Computer and Telecommunications Agency, which is now part of the Office of Government Commerce.

\* All other products may be trademarks or registered trademarks of their respective companies.

#### **Notes**:

Performance is in Internal Throughput Rate (ITR) ratio based on measurements and projections using standard IBM benchmarks in a controlled environment. The actual throughput that any user will experience will vary depending upon considerations such as the amount of multiprogramming in the user's job stream, the I/O configuration, the storage configuration, and the workload processed. Therefore, no assurance can be given that an individual user will achieve throughput improvements equivalent to the performance ratios stated here.

IBM hardware products are manufactured from new parts, or new and serviceable used parts. Regardless, our warranty terms apply.

All customer examples cited or described in this presentation are presented as illustrations of the manner in which some customers have used IBM products and the results they may have achieved. Actual environmental costs and performance characteristics will vary depending on individual customer configurations and conditions.

This publication was produced in the United States. IBM may not offer the products, services or features discussed in this document in other countries, and the information may be subject to change without notice. Consult your local IBM business contact for information on the product or services available in your area.

All statements regarding IBM's future direction and intent are subject to change or withdrawal without notice, and represent goals and objectives only.

Information about non-IBM products is obtained from the manufacturers of those products or their published announcements. IBM has not tested those products and cannot confirm the performance, compatibility, or any other claims related to non-IBM products. Questions on the capabilities of non-IBM products should be addressed to the suppliers of those products.

Prices subject to change without notice. Contact your IBM representative or Business Partner for the most current pricing in your geography.

#### Notice Regarding Specialty Engines (e.g., zIIPs, zAAPs and IFLs):

Any information contained in this document regarding Specialty Engines ("SEs") and SE eligible workloads provides only general descriptions of the types and portions of workloads that are eligible for execution on Specialty Engines (e.g., zIIPs, zAAPs, and IFLs). IBM authorizes customers to use IBM SE only to execute the processing of Eligible Workloads of specific Programs expressly authorized by IBM as specified in the "Authorized Use Table for IBM Machines" provided at

www.ibm.com/systems/support/machine\_warranties/machine\_code/aut.html ("AUT").

No other workload processing is authorized for execution on an SE.

IBM offers SEs at a lower price than General Processors/Central Processors because customers are authorized to use SEs only to process certain types and/or amounts of workloads as specified by IBM in the AUT.

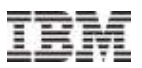

#### Agenda – IBM zAware Overview

- Why IBM zAware?
- What is IBM zAware, and what can it detect?
	- $H$  How can it help identify problems on  $z/OS$  systems?
	- $H$  How can it help diagnose problems on  $z/OS$  systems?
	- $H$  How can it identify changes after maintenance or new workloads?
- Use of the IBM zAware GUI
- Operating requirements
- Integration with other management products
- IBM zAware Setup

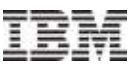

### Background – Why IBM zAware

## **Systems are more complex and more integrated than ever**

- *Errors can occur anywhere in a complex system*
- *Some problems are particularly…*
	- –**Difficult to detect**

•Several allowable anomalies can build up over time •Symptoms / problems can manifest for hours or days •Problem can grow, cascade, snowball

#### –**Difficult to diagnose**

•Sometimes finding the *system* in error is a challenge •Many times finding the *component* in error is a challenge •Volume of data is not humanly consumable, *especially* when seconds count

*Need information and insight*

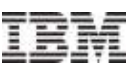

#### **IBM** System **z A**dvanced **W**orkload **A**nalysis **Re**porter Smarter Computing Needs Smarter Monitoring

- **New technology based on machine learning** developed by IBM Research
- **Cutting edge pattern recognition techniques** look at the health of a system to pinpoint deviations from the 'norm'
- High speed analytics facilitates the ability to consume large quantities of message logs
- **Improves problem diagnosis across a set of** System z servers
- **Speeds up the time to decide on** appropriate corrective actions on problems before they get bigger
- Allow establishment of procedures to prevent reoccurrence

*zAware's capacity as a 'watch dog' can help to detect unusual behavior in near real time*

#### IBM zAware can reduce time to repair to improve availability

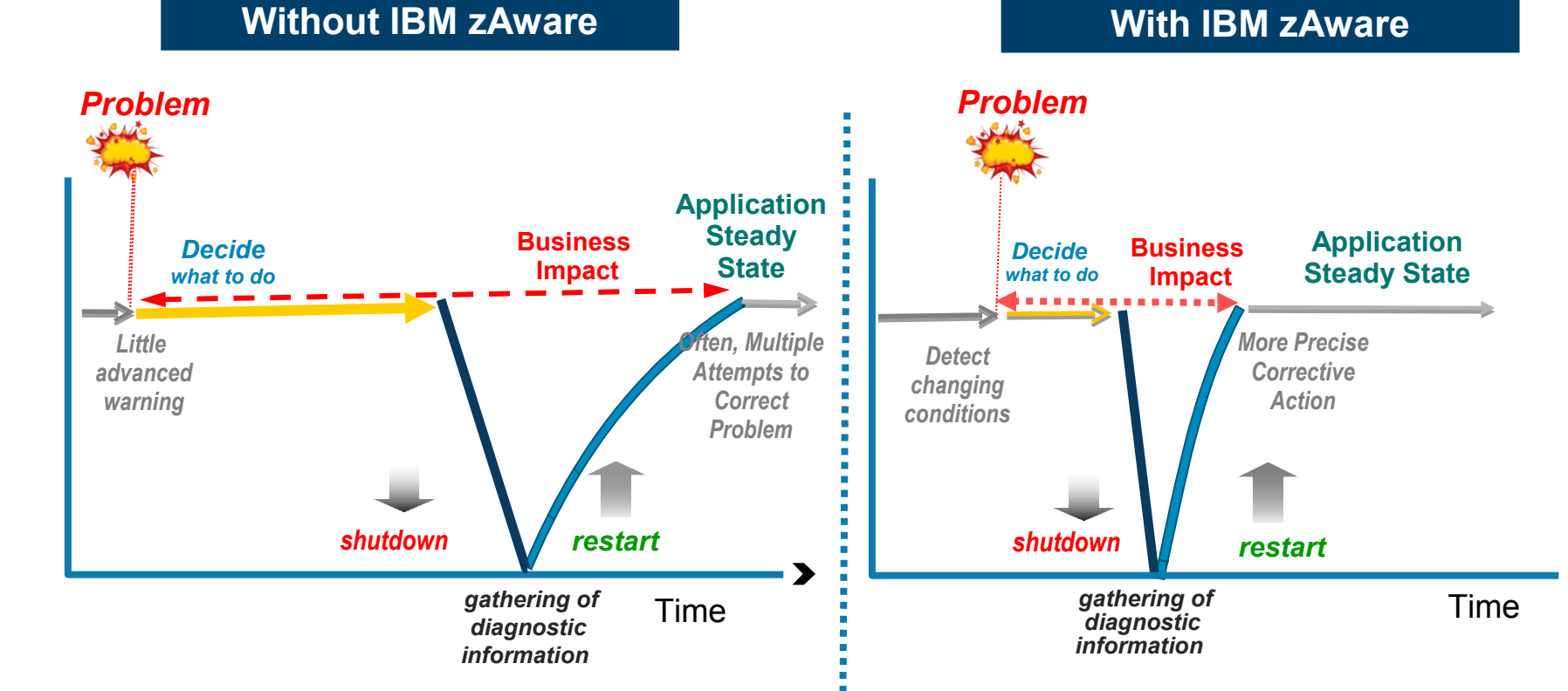

*Ineffective time spent in problem determination and trial and error. Incorrect problem identification may result in the wrong fixes being applied.* *More precise and early diagnosis can shorten impact time and help you to avoid a similar problem. Gain an edge in your ability to respond to events.*

#### IBM zAware – System Analytics for Availability

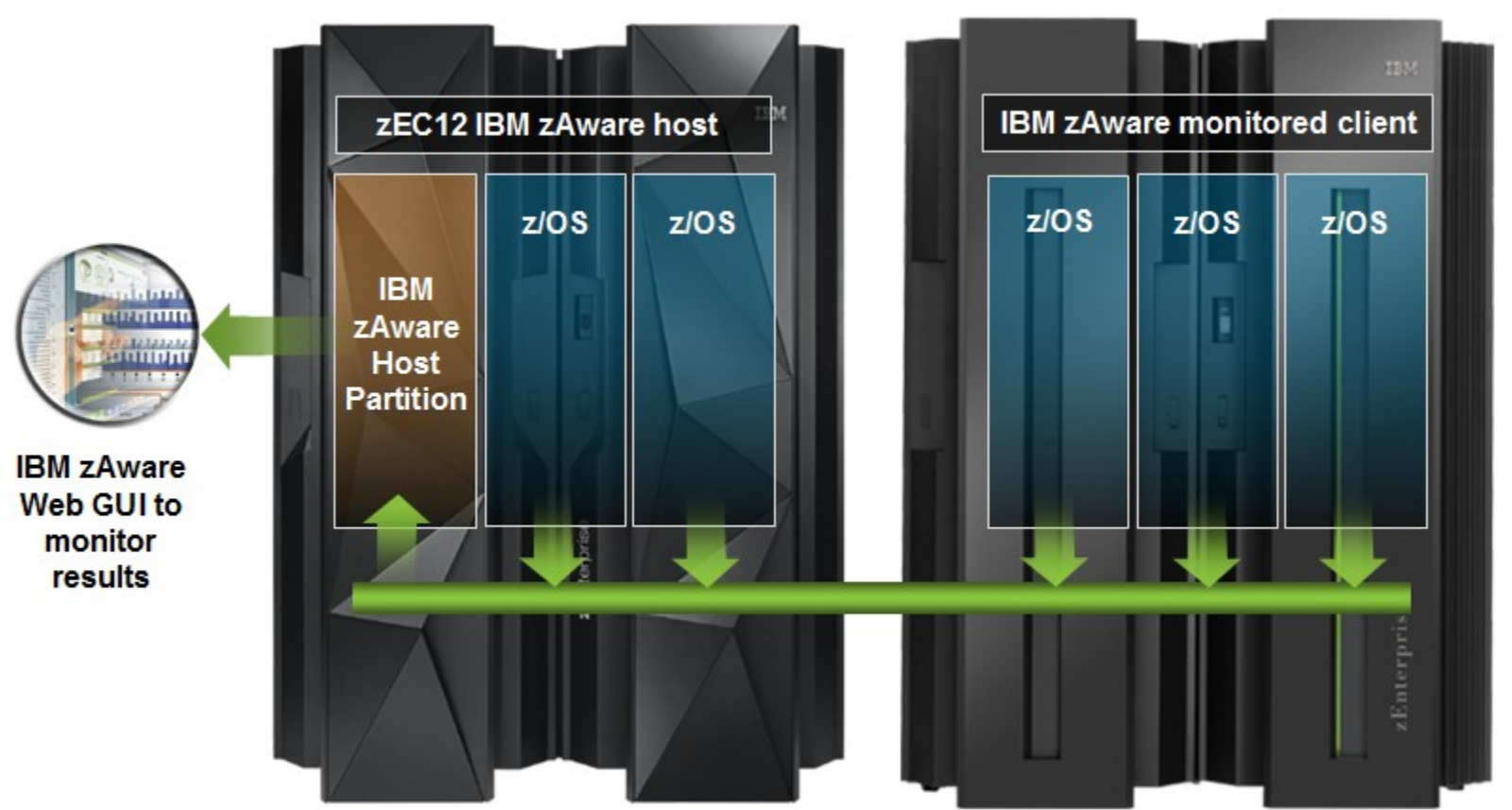

- Identifies unusual system behavior of z/OS workloads
- Runs in a special purpose firmware partition (isolated from production) – on zEC12 or zBC12
- Monitors zEC12 or other System z servers running z/OS v1.13 +PTFs or later
- <sub>8</sub> Requires OPERLOG

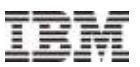

#### Inside IBM zAware Analytics

- OPERLOG is processed per-system
- **EXAMATE recognizes any well-formed message IDs,** –including IBM and non-IBM products and customer applications
- zAware summarizes the common message text and records the occurrences
- zAware builds a **model** of normal behavior based on the last 90 days
	- –Called "Training"
	- –Automatically trains every 30 days
	- –Can be forced manually
	- –Customizable
	- –Unusual days can be excluded from future models
- z/OS utility is used to load historical logs into zAware

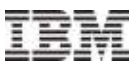

#### Inside IBM zAware Analytics

- Real-time OPERLOG data is compared to the model
- Assigns a **message anomaly** score to indicate deviation from the model
	- $H$  Rare messages
	- $H$  Out of context from normal patterns
	- $H$  High counts
- Uses z/OS-specific knowledge to influence the scores
- Generates an **interval anomaly** score per 10 minute interval
	- $H$  Current interval is updated every 2 minutes
	- $H$  GUI shows number of unique message IDs (bar height)
	- $H$  GUI shows interval anomaly score (bar color)
- Drill down on interval shows the message scores
- XML output available via HTTP APIs to drive alerting

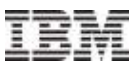

## Analysis View

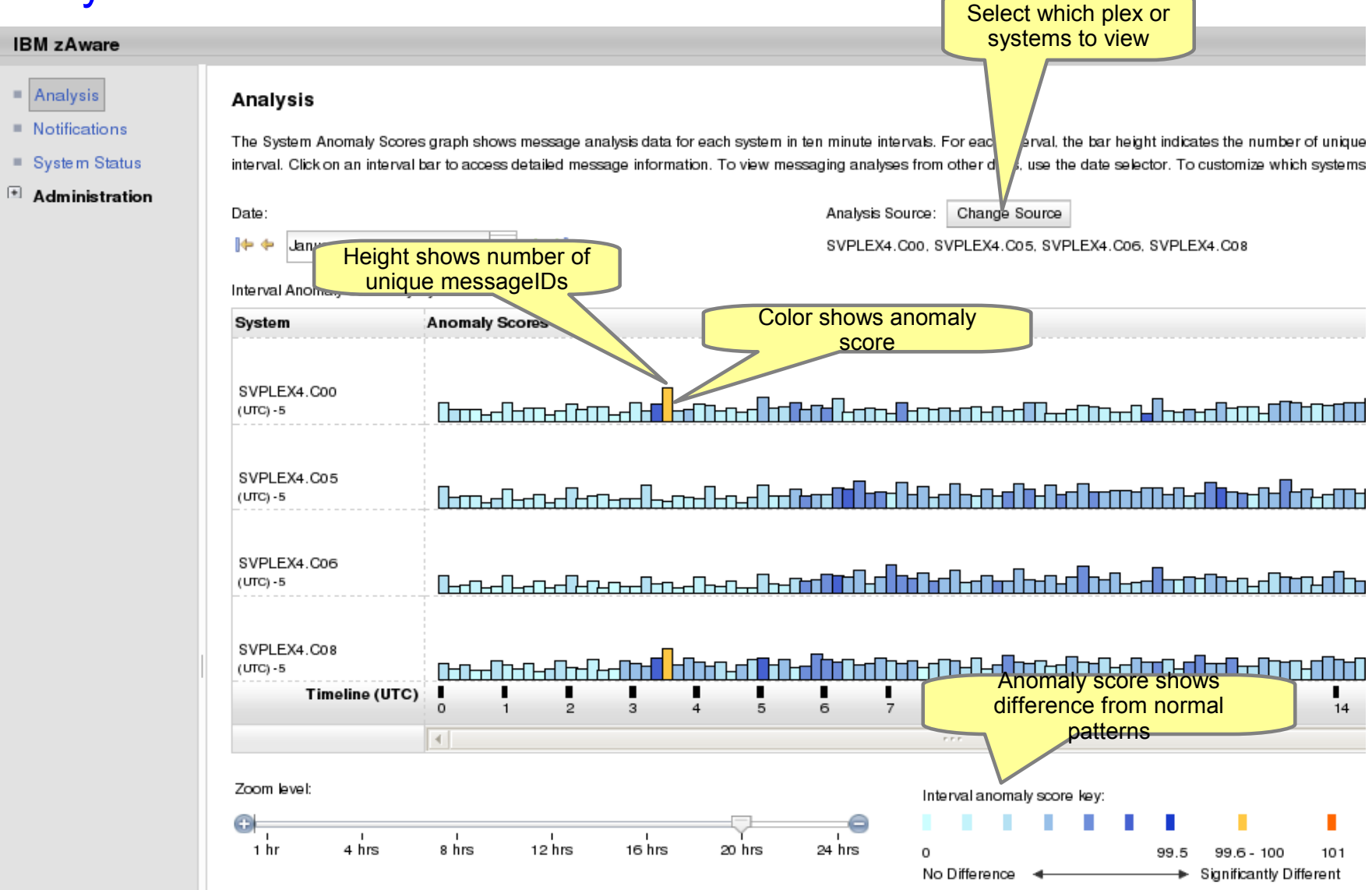

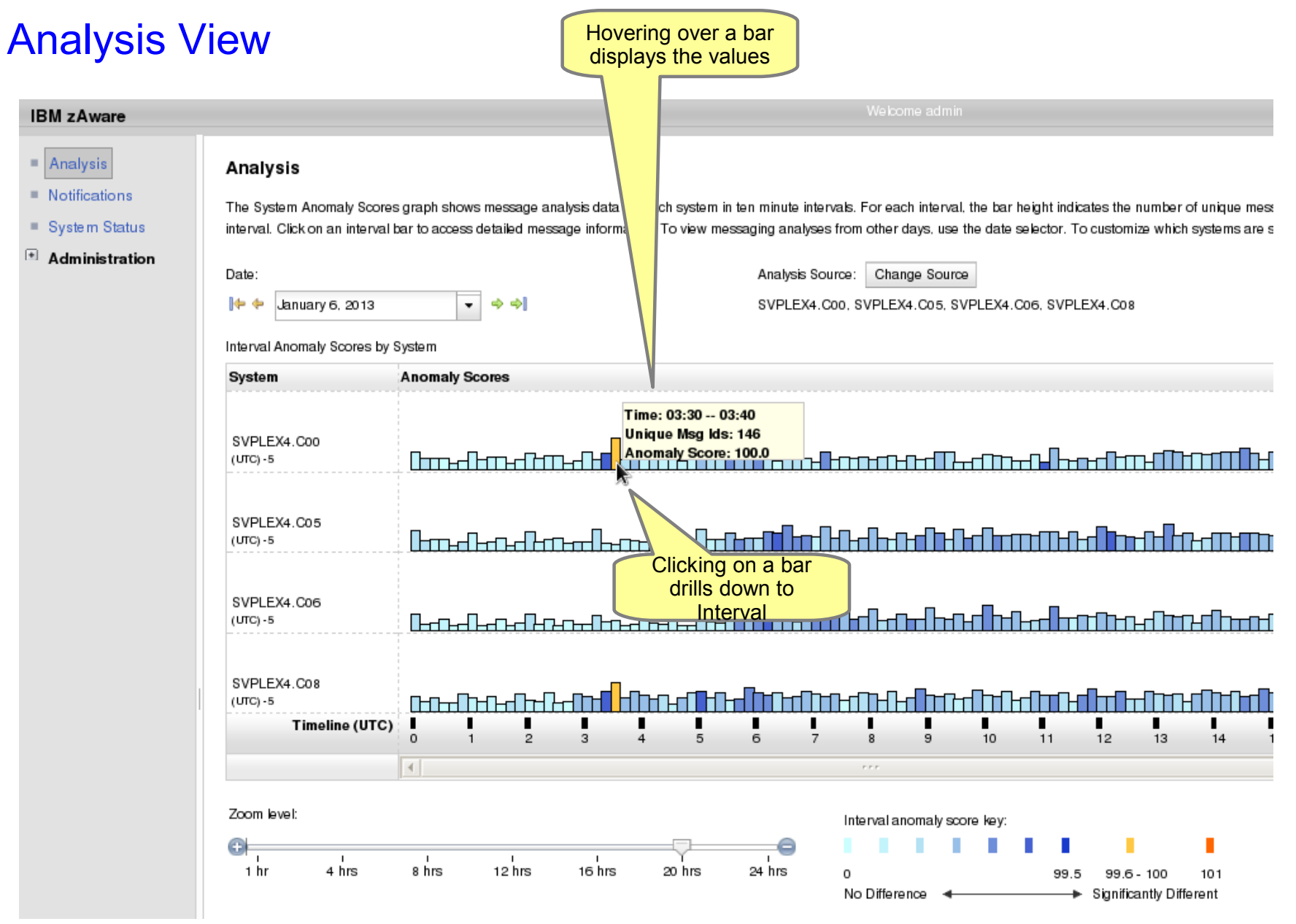

#### Interval View

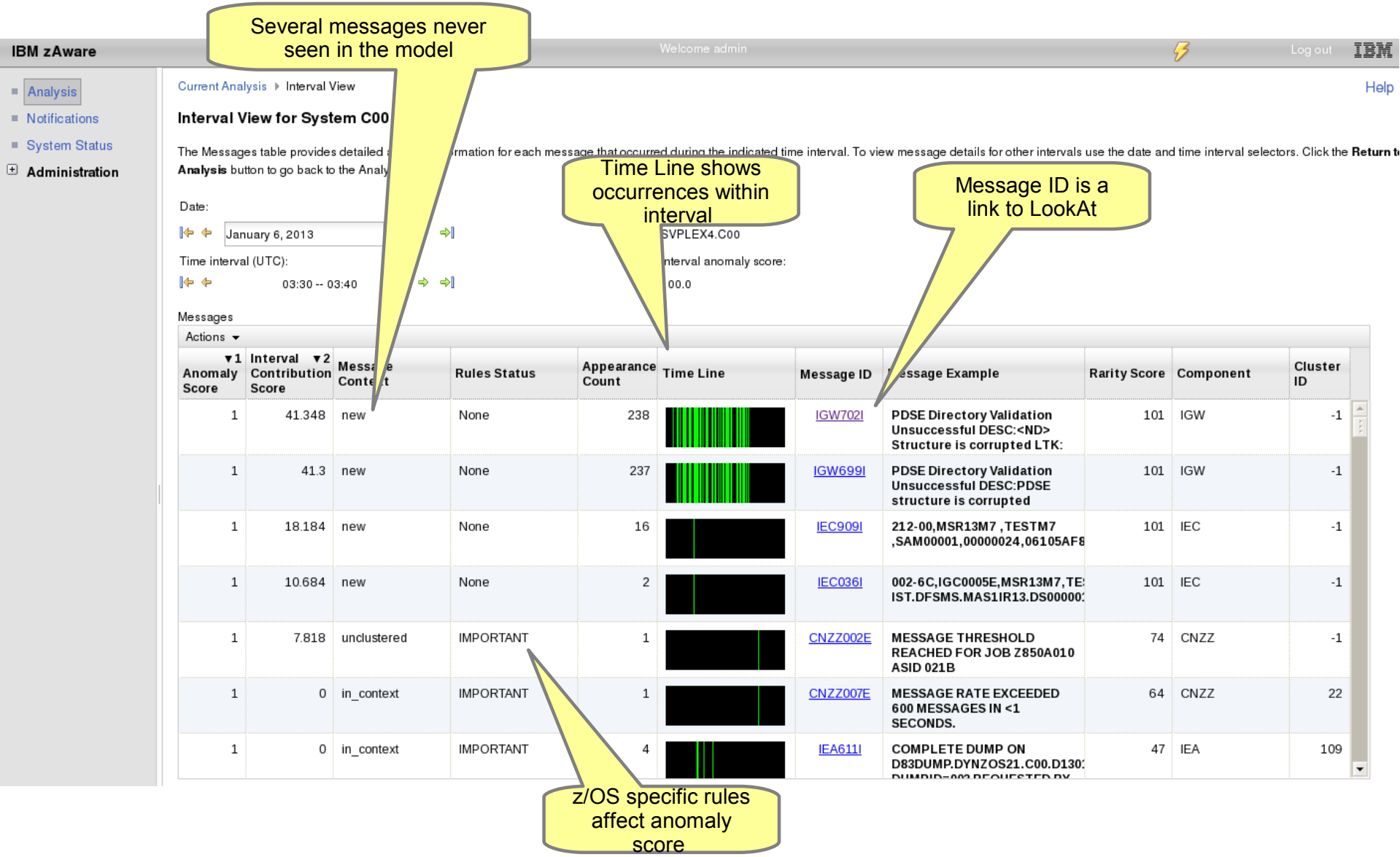

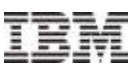

## *Identify unusual behavior quickly*

#### *Which z/OS image is having unusual message patterns?*

- High score generated by unusual messages or message patterns
- GUI shows all systems or selected subsets

#### *Which subsystem or component is abnormal?*

• Examine high-scoring messages

#### *When did the behavior start?*

- Current 10 minute interval or earlier?
- Which messages are unusual?
- How often did the message occur?
- When did the messages start to occur?

#### *Were similar messages issued previously*

• Easily examine prior intervals or dates

#### *Is the unusual behavior after some maintenance or upgrade?*

• Easily pinpoint changes caused by new software levels, configuration settings.

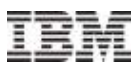

## *Identify unusual behavior quickly*

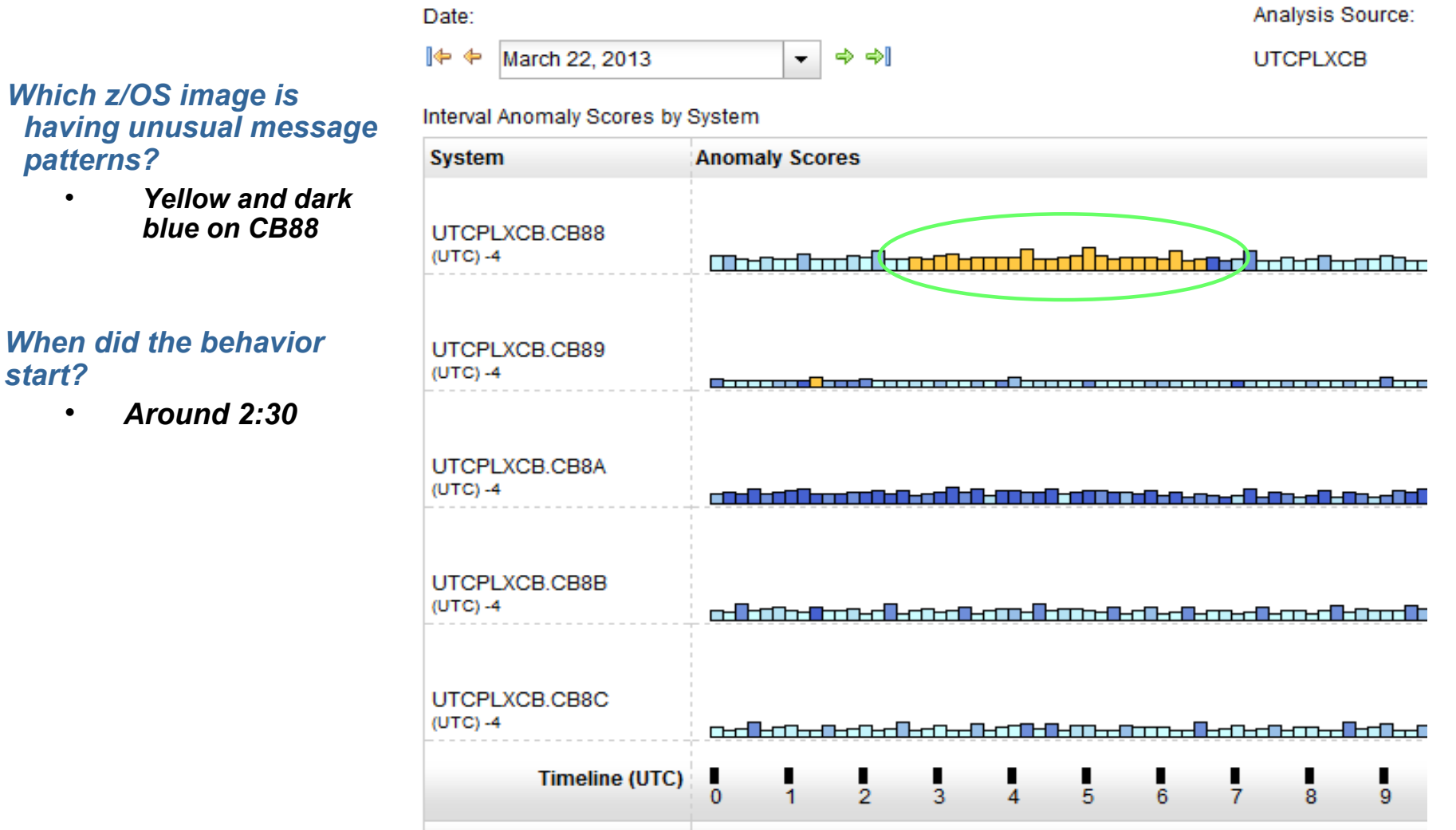

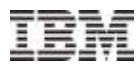

## *Identify unusual behavior quickly – Configuration Error*

#### **Interval View for System CB88**

The Messages table provides detailed analysis information for each message that occurred during the indicated time interval. To view message details for other intervals use the date and time interval selectors. Click the R

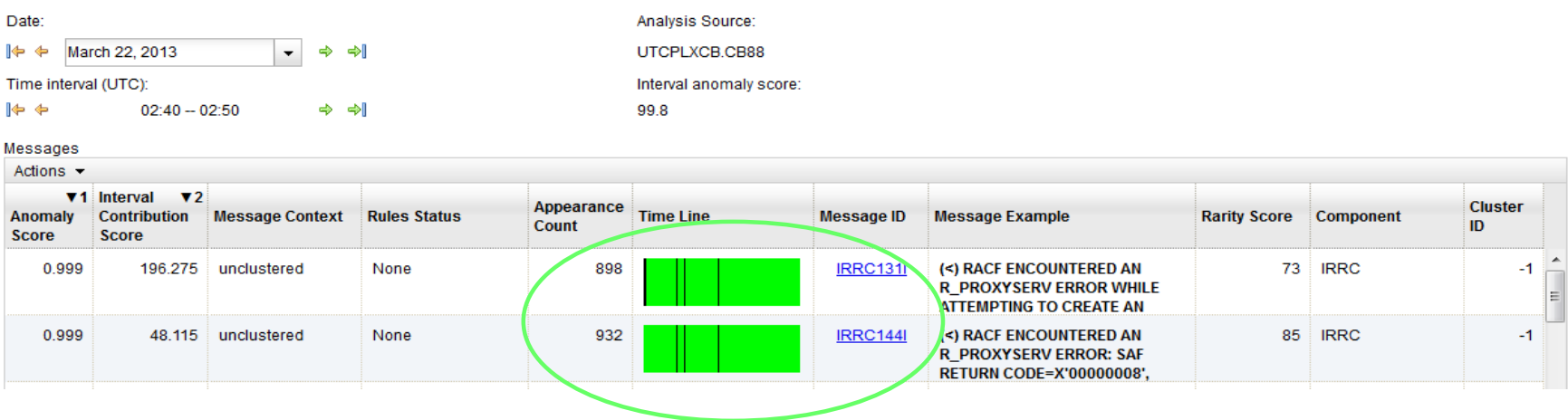

#### *What component is having the problem?*

 *Drill down indicates 900 IRRC131I and IRRC144I messages per interval. A review of SYSLOG showed that this was the result of work being performed in the LDAP address spaces. Further analysis showed that the LDAP PC Callable Interface was not enabled. At 6:40, the function was enabled, and the 131I and 144I messages are no longer generated.*

#### *Impact*

 *Unnecessary messages blocking ability to see anything else. Impacts ability to look at the console.*

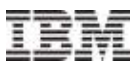

## *Identify unusual behavior quickly*

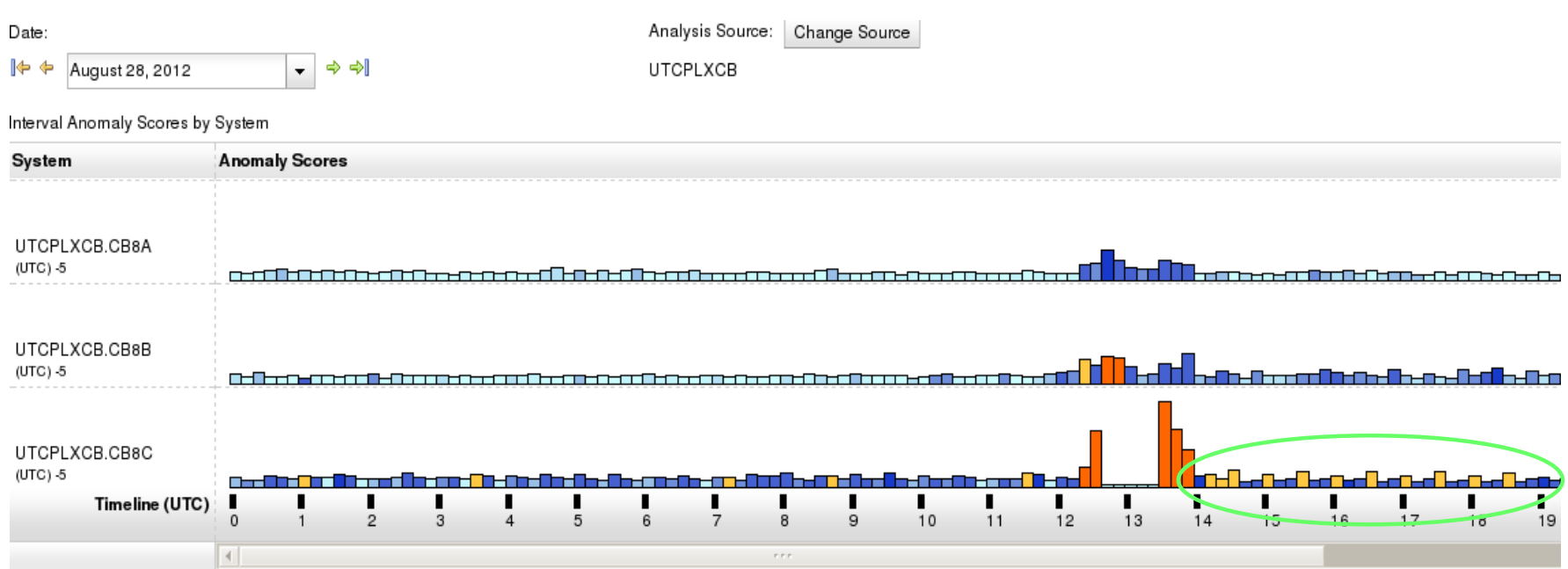

#### *Which z/OS image is having unusual message patterns?*

*Recurring yellow and dark blue on CB8C* 

#### *When did the behavior start?*

*After an IPL at 13:30*

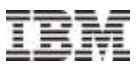

Compon

**IEE** 

EZZ

IXG

IEA

## *Identify unusual behavior quickly – Configuration Error*

#### Interval View for System CB8C

The Messages table provides detailed analysis information for each message that occurred during the indicated time interval. To view message details for other intervals use the date and time interv **Return to Analysis** button to go back to the Analysis view.

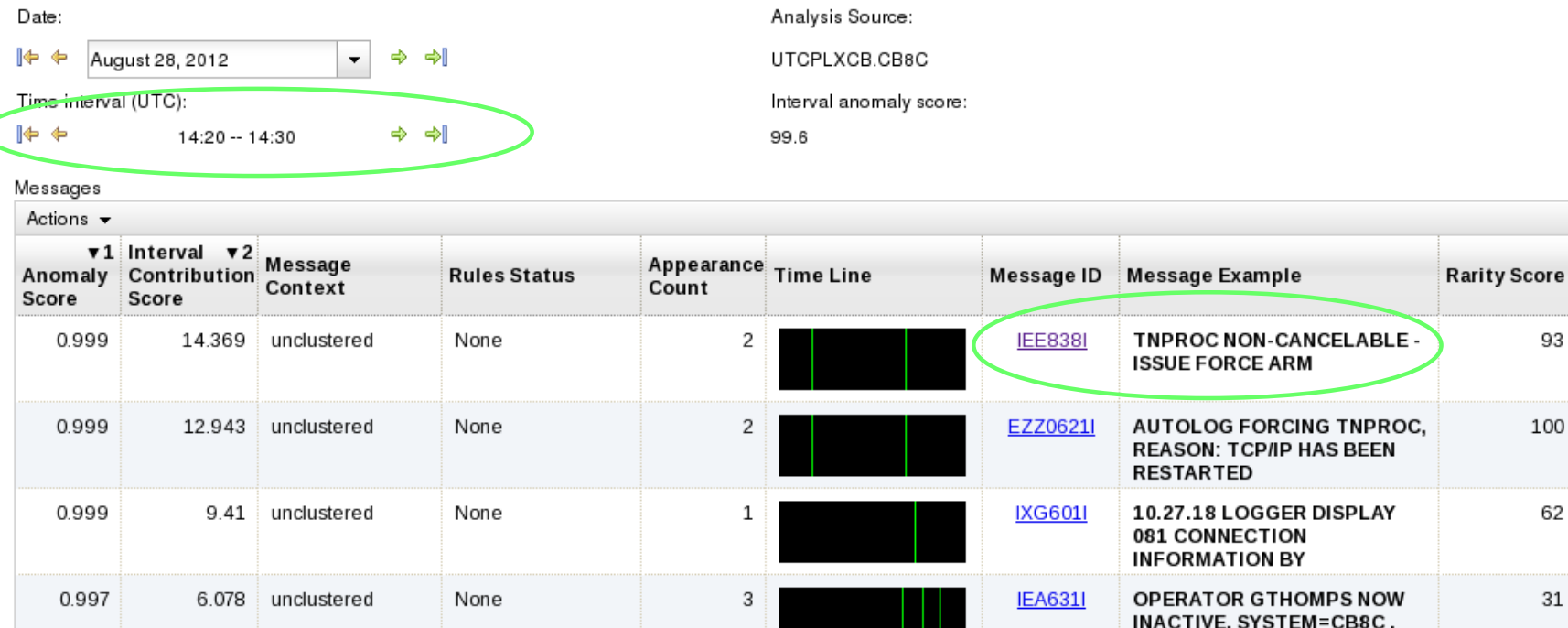

#### *Which subsystem or component is abnormal?*

• Examine high-scoring messages

#### *When did the behavior start?*

• When did the messages start to occur?

#### *Were similar messages issued previously?*

• Easily examine prior intervals or dates

#### Moving left and right by interval shows messages due to TNPROC being cancelled by TCP/IP

LU=TCP8C003

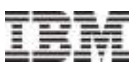

## *Identify behavior after a change*

#### *Are unusual messages being issued after a change?*

- New / updated workload (OS, middleware, apps) was introduced
- Detected as yellow bars
- Once messages confirmed as ok, can rebuild your system model, and workload now understood as "normal."

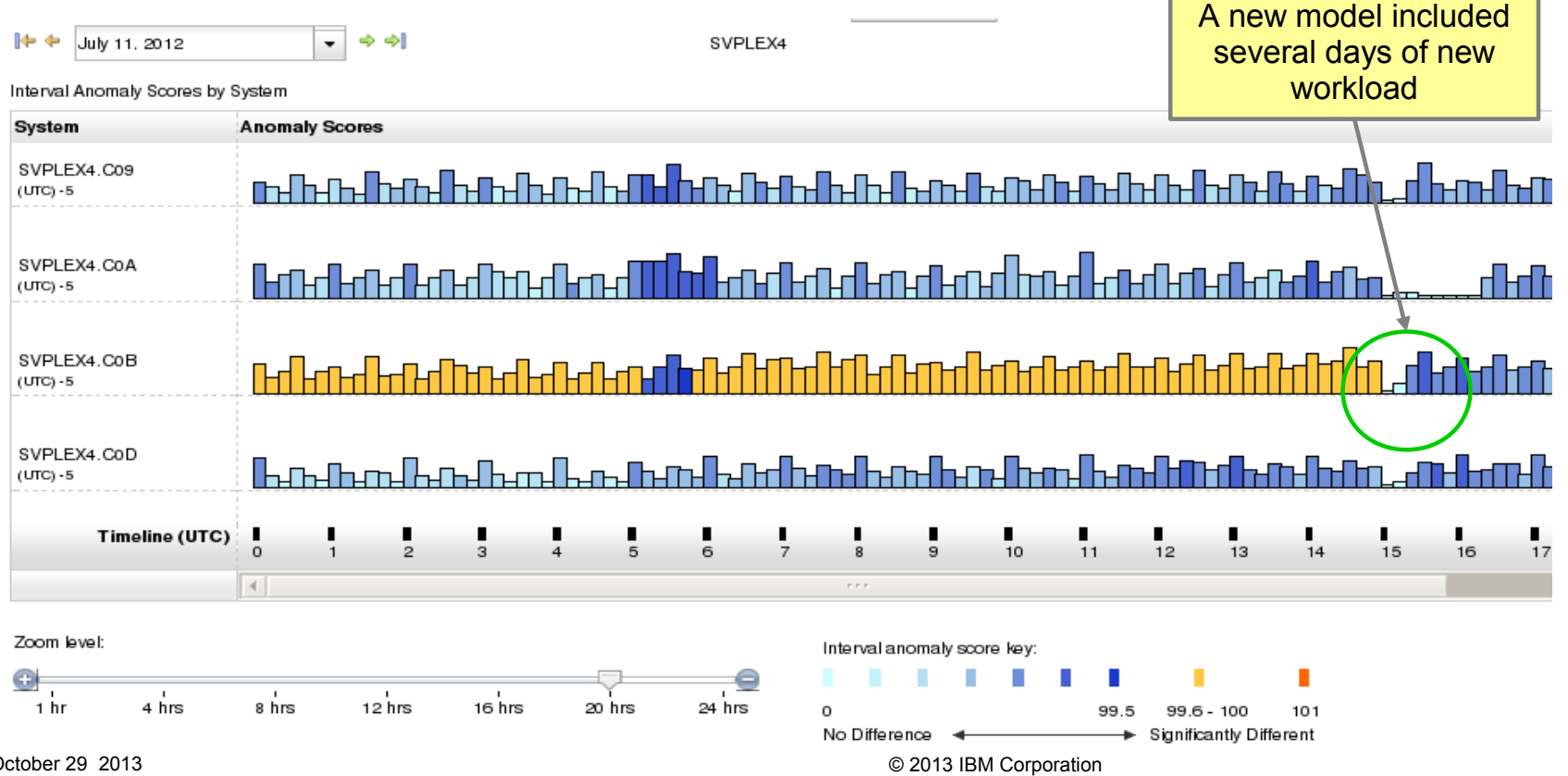

#### **New function available Sept 20 2013**

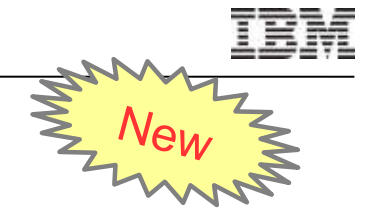

#### **Customer added domain knowledge – Ignore messages**

When a new workload is added to a system monitored by zAware

- Software upgrade, workload movement
- Generates messages that are not in the zAware model
- New messages are flagged as anomalous
	- Orange/yellow bars on zAware Analysis
	- High anomaly scores on the Interval View

#### *Review of these messages is needed to improve the scoring*

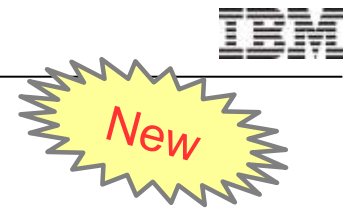

#### **Ignore messages continued High scoring message review**

**A**) If a **real** problem is indicated,

- **Fix the problem** on the monitored system
- Check subsequent zAware Analysis to confirm the resolution
- Do **not** mark these messages as ignored
- **B**) If the messages are **normal messages** from the new workload,
	- Mark these as **Ignore until next training**
	- At the next training for this system, these messages will be built into the model, and removed from the system's ignored list

**C**) If the messages are always **ok** (normal, but infrequent)

- Mark these as **Ignore until manually restored**
- In subsequent analysis, the ignored messages will not contribute to the anomaly scores
- This setting will **persist** after trainings
- This **reduces false positives**, based on user input, so real problems are not masked

This gives the user input into the IBM zAware rules.

#### **Ignore messages continued GUI selection**

- **From the Interval View**
- When logged in as Admin
- When no IBM Rule (Rules Status is None)

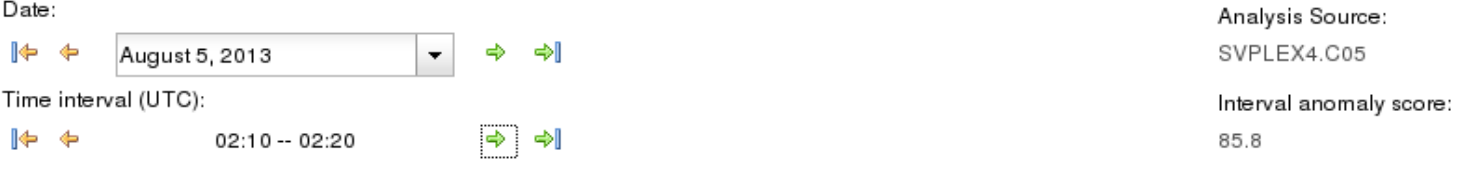

Messages Actions -

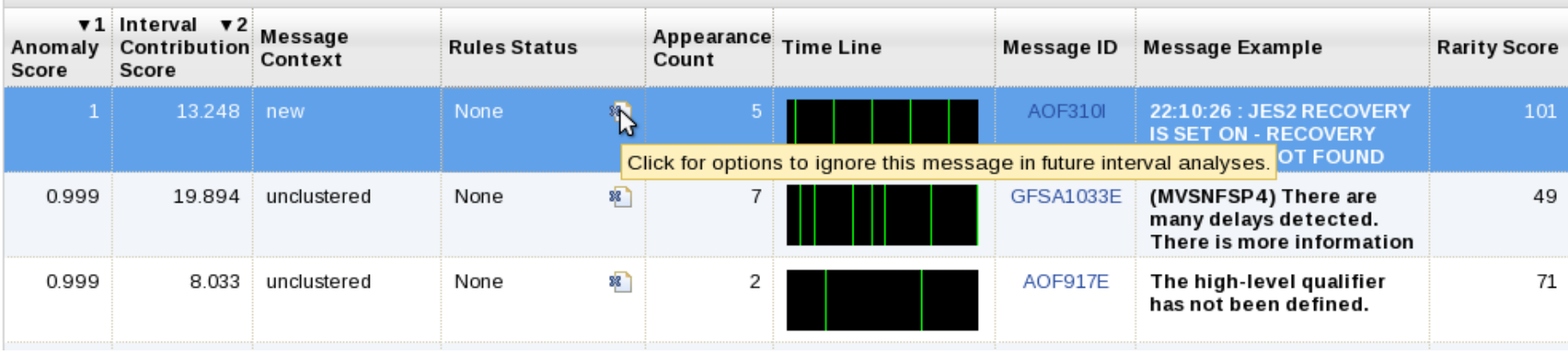

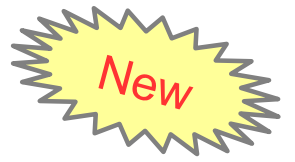

## **Ignore messages continued GUI selection**

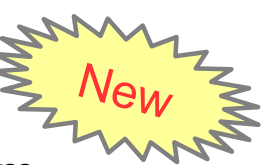

- Choose duration specific to this message, on this monitored system
- Takes effect on next analysis interval. Shows in Rules Status
- Lists available from Training Sets > Actions > Manage Ignored Messages Date

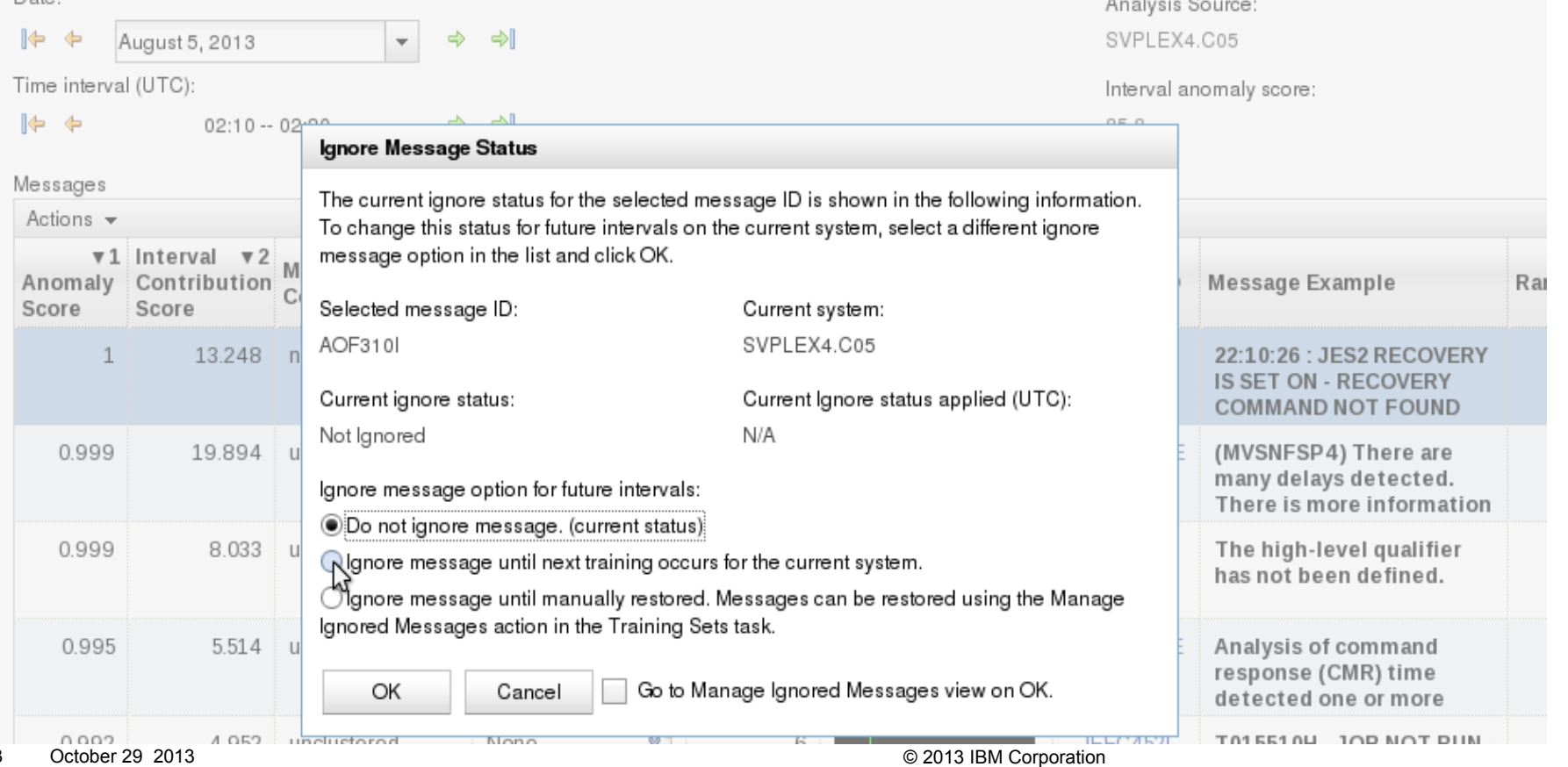

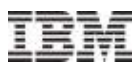

#### IBM zAware – Using Analytics to Improve System z Availability

# Operating Requirements

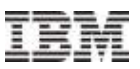

## **Operating Requirements** – IBM zAware Server

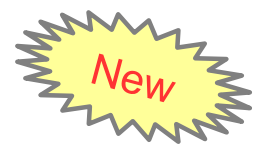

- Logical partition on a **zEC12 or zBC12** server
	- Runs on **IFL**s or general purpose **CP**s may be dedicated or shared
	- Runs its own self-contained firmware stack
	- Recommended 2 partial engines
		- Initial priming and training: 25-80% of 1 **zEC12** IFL (30-95% of 1 **zBC12** IFL)
		- Analysis: 20-40% of 1 IFL (zEC12 or zBC12)
- Memory and DASD resources are dependent on the number of monitored clients, amount of message traffic, length of time data retained
	- Minimum Memory is **4 GB** for 6 clients with light message traffic (500 msgs/sec) For > 6 clients **+ 256 MB per client** required
	- Estimated DASD storage is **500 GB** (ECKD) **+ 5GB per client**
- **Network resources** 
	- HiperSockets or shareable OSA ports or IEDN
	- IP address for partition
- Browsers
	- Internet Explorer 9
	- Firefox ESR 17

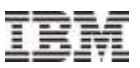

## **Operating Requirements** – z/OS Monitored Clients

- System z servers supported as IBM zAware monitored clients
	- $ZEC12$
	- $\overline{z}$  zBC12
	- IBM zEnterprise™ 196 (z196) or z114,
	- IBM System z10<sup>™</sup> EC or BC
	- **Prior generations that meet the OS and configuration requirements**
	- Running **z/OS 1.13 + PTFs or z/OS 2.1**
		- **APAR OA38747**
		- **APAR OA38613**
		- $\blacksquare$  APAR OA39256
		- $\blacksquare$  APAR  $\bigcap$ A42095
	- System needs to be configured as a monoplex, system in a multisystem sysplex, or a member of a parallel sysplex
	- Using operations log (**OPERLOG**) as the hardcopy medium
	- Sysplex name + system name must uniquely identify system
	- Requires an OSA or IEDN or HiperSocket for IP network connection
	- $\blacksquare$  z/OS zAware monitored client MIPs usage  $\sim$  1%

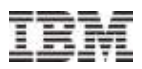

#### IBM zAware – Using Analytics to Improve System z Availability

## Integration with other management products

#### IBM zAware Complements Your Existing Environment

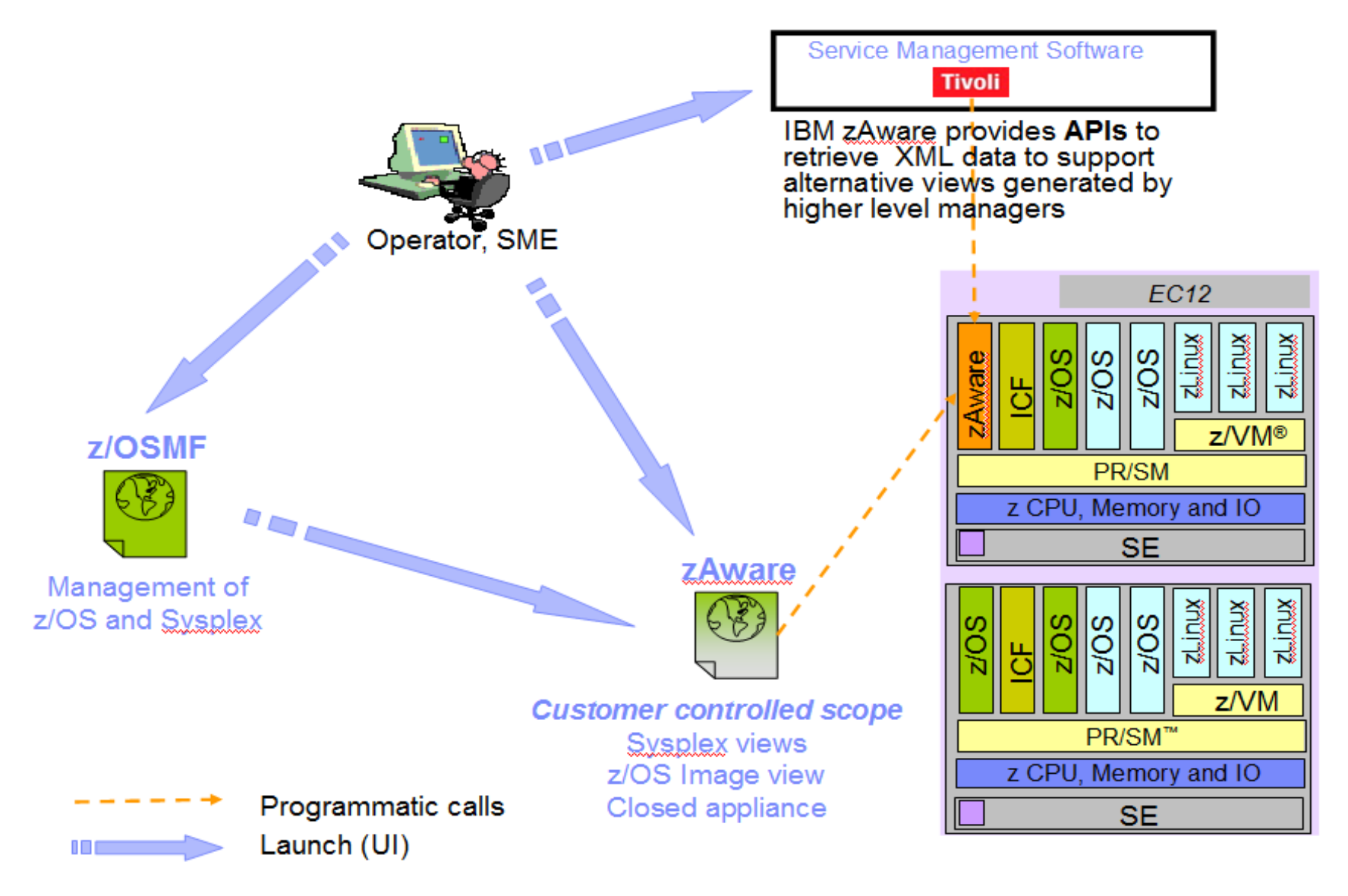

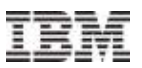

### **Integration with z/OSMF**

#### • **Using the z/OSMF GUI**

- Configure a new external **link**
	- to access IBM zAware from z/OSMF
- Administration > Links > Actions > New
	- Provide link name, SAF suffix, **zAware GUI URL**
	- Category recommend Problem Determination
	- Define authority required to use the link

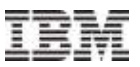

#### **Integration with other System Management products**

#### • **API**s

- Provides **XML** equivalent to GUI
	- Analysis page
	- Interval View page
- Requires HTTPS
	- From z/OS, use AT-TLS
- HTTP GET/POST requests
	- **Connect and authenticate** to IBM zAware server
		- *UserID known as a zAware user (e.g. LDAP)*
	- **Retrieve analysis** for a monitored client
		- **LPAR** *Interval scores for date*
		- **INTERVAL** *Message scores for a 10-minute interval*

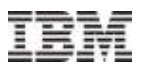

 $N_{\mathsf{e_W}}$ 

#### **Integration with other System Management products**

- IBM Tivoli **NetView** for z/OS
	- Use the APIs to pull the IBM zAware results
	- Sample programs are available from

https://www.ibm.com/developerworks/mydeveloperworks/wikis/home/wiki/Tivoli%20System%20z%20Monitoring%20and%20Application

- Described in detail in the Redbook:
	- **Extending z/OS System Management Functions with IBM zAware**
- The samples can be tailored to drive NetView message **automation** for high anomaly scores:
	- Generate a message
	- Generate an event
- CANZLOG Browse consolidated logs for PD
- **Announced July 2013**, Tivoli Integrated Service Management products use of IBM zAware results.
	- Omegamon XE on z/OS (including predefined situations)
- Other products can exploit the XML format results

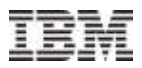

#### Omegamon XE on z/OS – July 2013

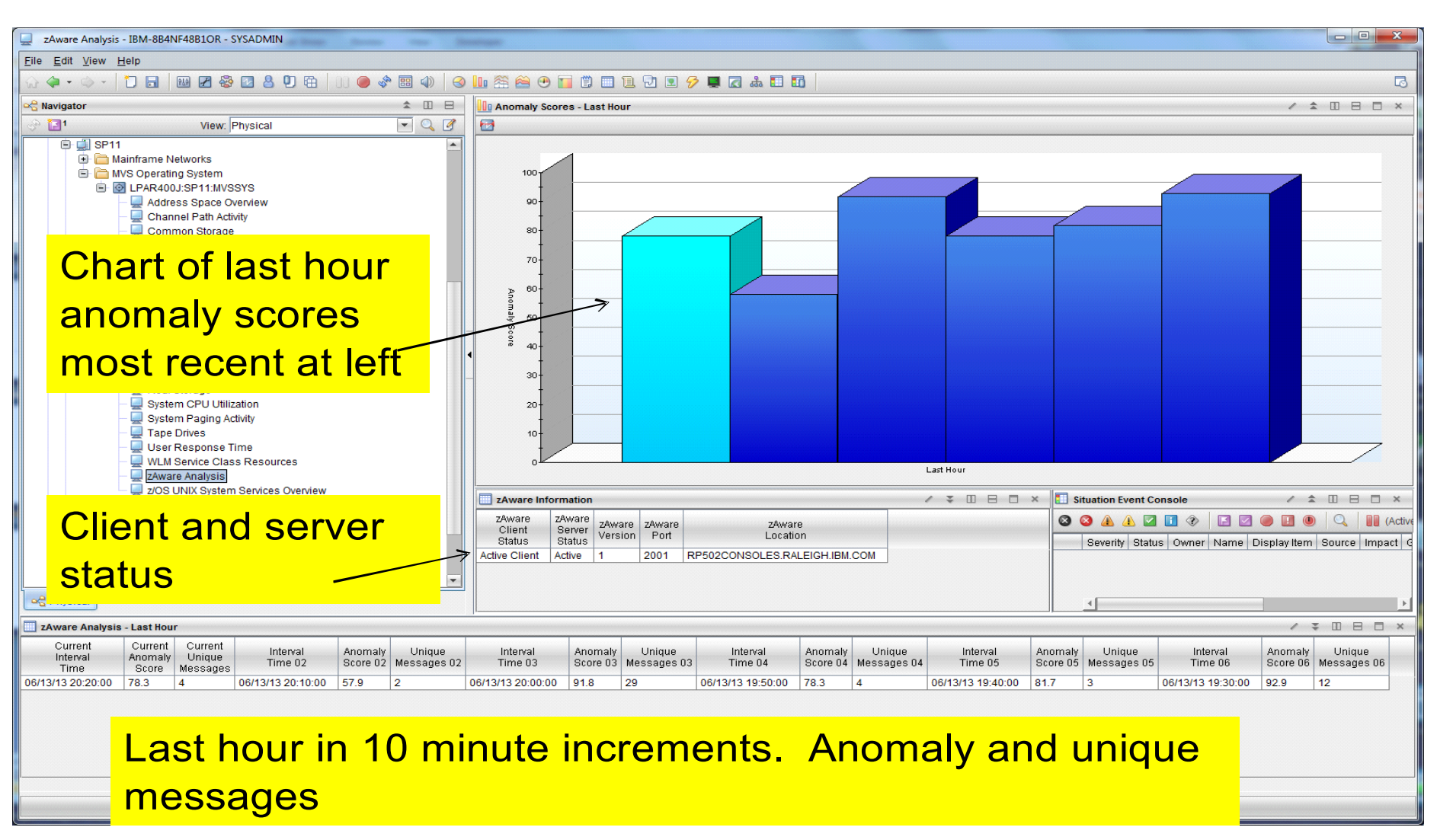

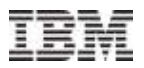

#### Omegamon XE on z/OS – July 2013

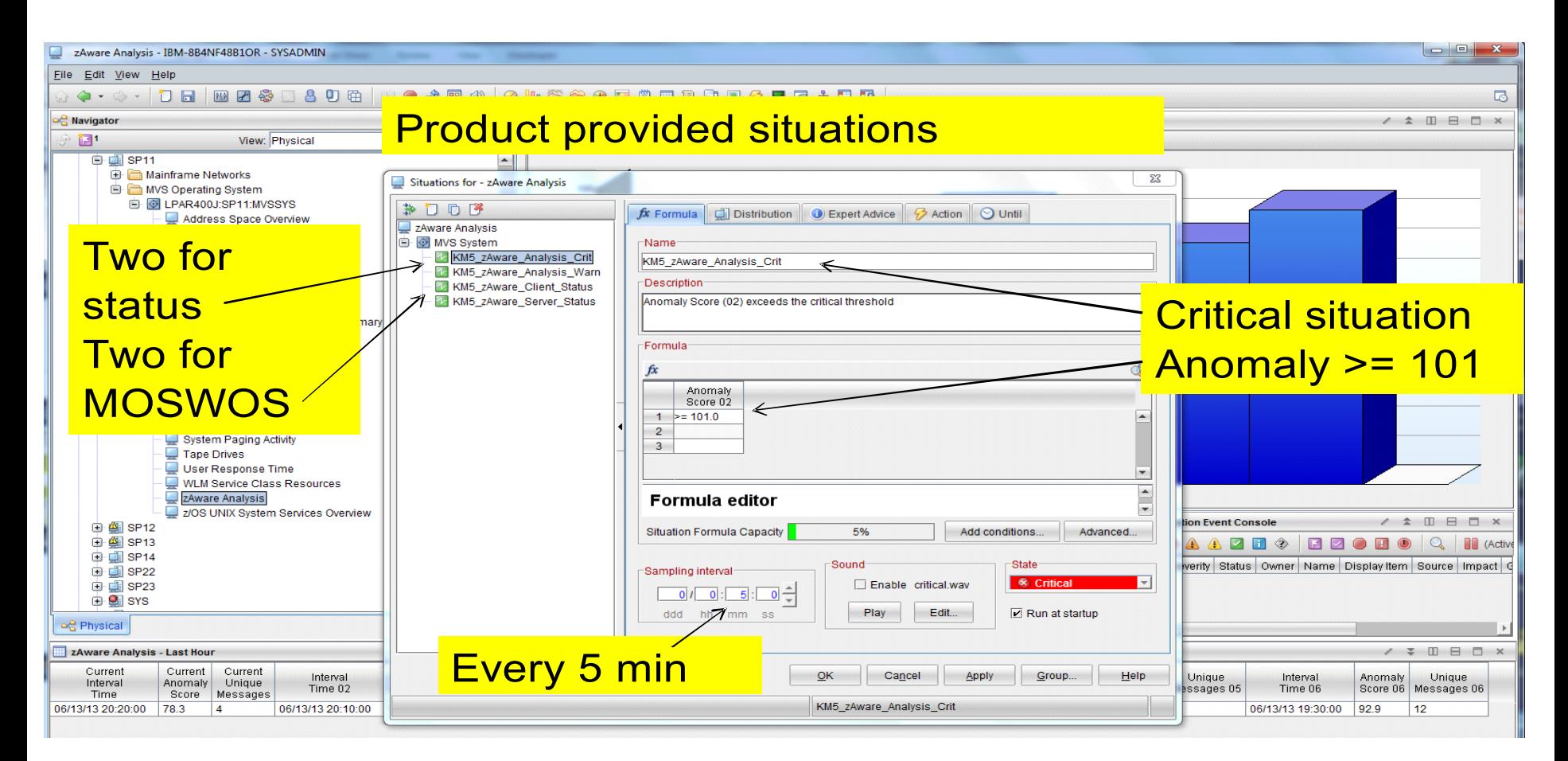

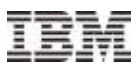

#### IBM zAware – Using Analytics to Improve System z Availability

# Setting up IBM zAware

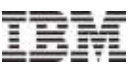

#### Setting up IBM zAware in a nutshell

- Define the zAware partition
- zAware GUI Configuration
	- Assign DASD Storage
	- $H$  Security set up
- Setup on z/OS for monitored systems
- Prime the zAware partition with existing data
	- z/OS Bulk load
	- zAware GUI assignment
	- $H$  Train a model

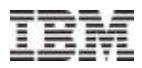

#### Inside IBM zAware

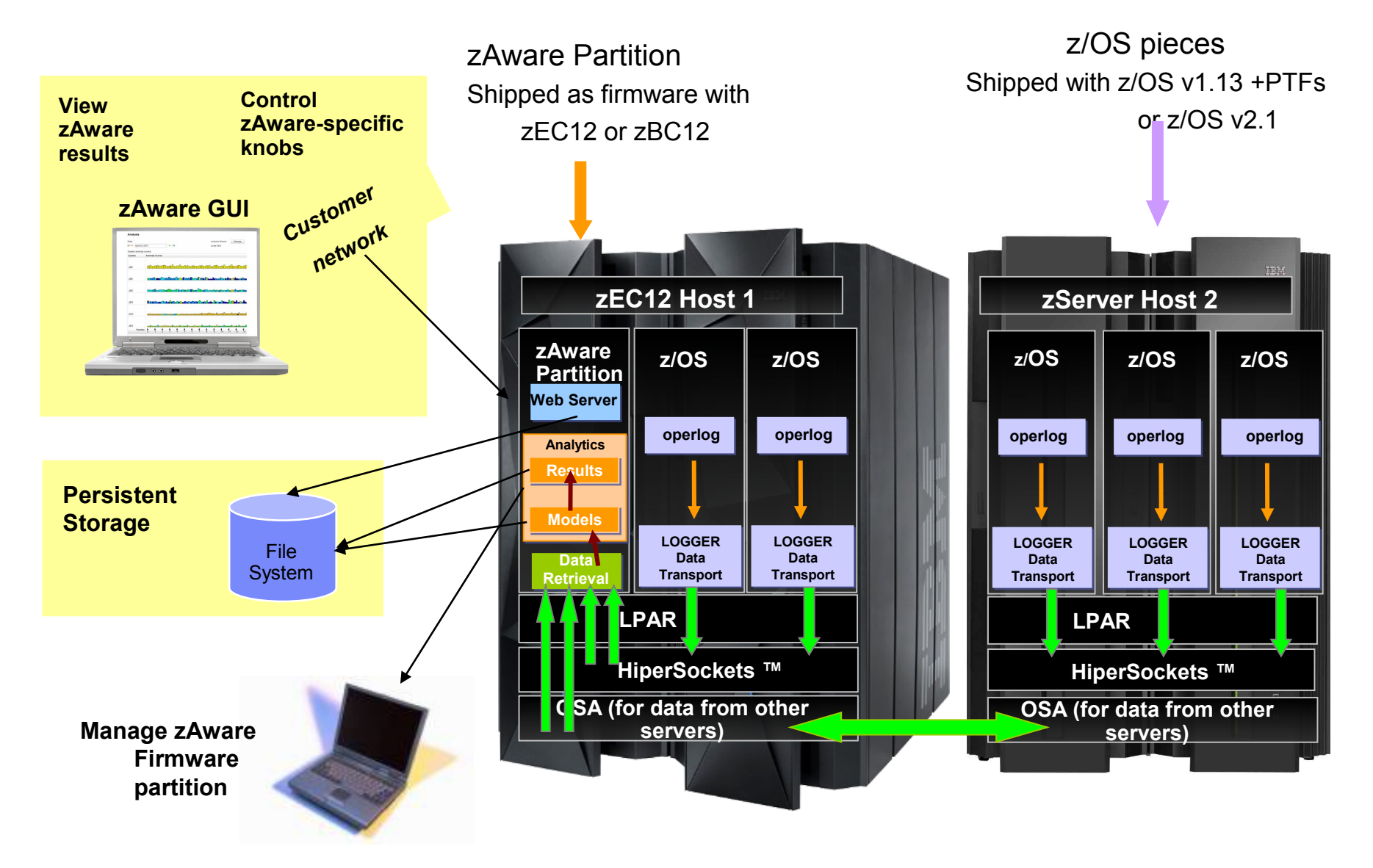

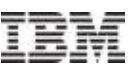

#### zAware Partition Background & IOCDS Definition

- IBM zAware Partition, including I/O, is defined like any other partition.
	- Use Hardware Configuration Definition (HCD) / Hardware Configuration Management (HCM) or equivalent.
- Similar in many ways to Coupling Facility type partitions
- **Example 2 Figure 2 Figure 2 Figure 2 Figure 2 Figure 2 Figure 2 Figure 2 Figure 2 Figure 2 Figure 2 Figure 2 Figure 2 Figure 2 Figure 2 Figure 2 Figure 2 Figure 2 Figure 2 Figure 2 Figure 2 Figure 2 Figure 2 Figure 2 Figu**
- **Example 2 Proprise application is firmware** 
	- –Separate EC stream
	- –Updated like all other firmware
		- Part of Support Element (SE) version 2.12.0 (2.12.1 required for zBC12)
		- Hardware Management Console (HMC) support starting with HMC version 2.12.0
		- Concurrent Driver Upgrade (CDU)
		- EC Upgrade
		- MCFs/MCLs
- Prerequisites to defining a zAware partition: Purchase and install the zAware Feature Codes (FC)

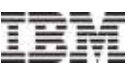

## Define the zAware Partition with the HMC

- Create the Image Profile
	- Partition mode **zAware**
	- Assign processors, storage (memory)
	- **Master userID / password** for initial login (and as a back up)
	- **IP address** or DNS entry
- Activate the partition using the **Activate** task
- Dynamic changes to the zAware partition can be made by using the Firmware tab

## zAware Initial GUI login

- URL is **https://***addr***/zAware**
	- where *addr* is IP address from the image profile or hostname from the DNS entry
- If browser warns of the default SSL\_certificate, add a security exception
- Use master userID and password

## Data Storage assignment

- **ECKD DASD is required**
- Add storage devices defined in the I/O configuration
- Devices must be exclusively for use by IBM zAware
	- Recommend use of **Channel Path definition lists** or **Explicit Device Candidate List** in HCD to restrict specific devices to the zAware partition

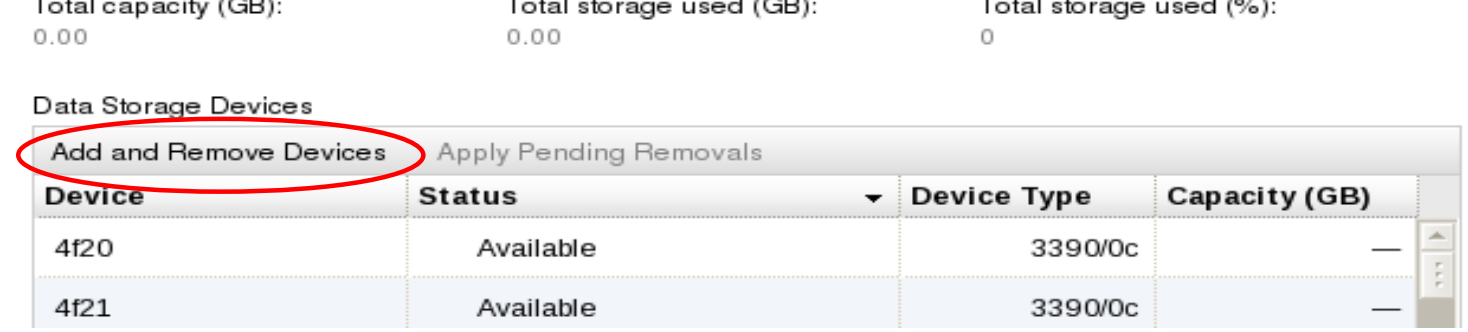

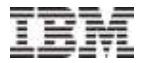

## **New function available Sept 20 2013 Alternate Data Storage Set**

- Add DASD volumes without formatting
- Allow a backup copy of zAware data to be added after a failure.
	- DASD CU failure Restore backup to zAware
	- Partition failure Switchover to an alternate zAware with backed up copy of data
- Replication is not handled by zAware (Use IBM FlashCopy, DFSMS XRC, PPRC, …)
- Manage the primary devices and the backup devices as separate, but equivalent sets
	- **Same number of devices, same sizes**

#### **Add and Remove Devices**

Select devices to add or remove, then click OK

Preserve data on added devices. (Added devices will be assumed already formatted and configured for IBM zAware)

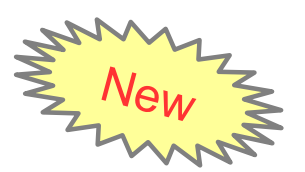

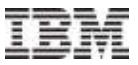

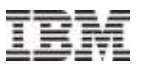

## Security set up

#### **SSL**

- To secure browser communication, request an SSL cert from a CA, and import it
- zAware has function to Generate Certificate Signing Request and import a certificate

#### **LDAP**

- User authentication via existing LDAP repository
- Alternatively, use a local file-based repository

## **Role mapping**

- Search
- Add users or groups to **Admin** or **User** role

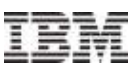

#### Operating Requirements - *(REMINDER)* z/OS Monitored Clients

- System z servers supported as IBM zAware monitored clients
	- $ZFC.12$
	- $ZBC12$
	- IBM zEnterprise<sup>™</sup> 196 (z196) or  $z114$ ,
	- IBM System z10<sup>™</sup> EC or BC
	- **Prior generations that meet the OS and configuration requirements**
	- Running  $z/OS$  1.13 + PTFs or  $z/OS$  2.1
		- *APAR OA38747*
		- *APAR OA38613*
		- *APAR OA39256*
		- *APAR OA42095*
	- System needs to be configured as a monoplex, system in a multisystem sysplex, or a member of a parallel sysplex
	- Using operations log (**OPERLOG**) as the hardcopy medium
	- Sysplex name + system name must uniquely identify system
	- **Requires an OSA or IEDN or HiperSocket** for IP network connection with zAware

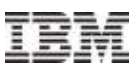

#### z/OS monitored system set up

- Configure network connection to zAware –TCP/IP profile, DNS, Resolver, firewall settings
- Configure **z/OS logger** to send data to zAware
	- Give IXGLOGR a z/OS UNIX segment for TCP/IP connectivity
		- ADDUSER IXGLOGR OMVS(UID(xxxx) HOME('/'))
	- From a user with SAF update access to IXGZAWARE\_CLIENT resource in the FACILITY class
		- Create **IXGCNFxx** parmlib member for logger
			- Sample in **SYS1.SAMPLIB(IXGCNFXX)**
			- The **ZAI** statement contains parameters for IBM zAware
			- **SERVER(***host\_name* **|** *IP\_address***)**
			- **PORT(***number*) Port must be 2001
			- Log stream buffer settings

– Add **IXGCNF=xx** to IEASYSxx parmlib member

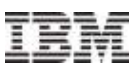

#### z/OS monitored system - logger config

- Update the OPERLOG log stream to add:
	- **ZAI(YES)**
	- **ZAIDATA('OPERLOG')**
- **SET IXGCNF=xx** to dynamically pick up the logger settings
- **DISPLAY LOGGER, STATUS, ZAI, VERIFY** to verify the config ZAI LOGSTREAM CLIENTS: AVAILABLE BUFFERS IN USE: 00 GB 0000 MB ZAI VERIFY INITIATED, CHECK FOR MESSAGES IXG37X, IXG38X ...

IXG380I ZAI LOGSTREAM CLIENT ESTABLISHED FOR DISPLAY ZAI,VERIFY

Start sending to zAware Also, defines the *plex.system* to zAware

**SETLOGR FORCE,ZAICONNECT,LSNAME=SYSPLEX.OPERLOG** IXG651I SETLOGR FORCE ZAICONNECT COMMAND ACCEPTED FOR LOGSTREAM=SYSPLEX.OPERLOG IXG386I ZAI LOGSTREAM CLIENT CONNECT ATTEMPT IN PROGRESS FOR LOGSTREAM SYSPLEX.OPERLOG STATUS: ATTEMPTING SOCKET CREATE

. . . IXG380I ZAI LOGSTREAM CLIENT ESTABLISHED FOR LOGSTREAM SYSPLEX.OPERLOG

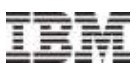

## Priming zAware – Bulk Load from z/OS

- Prior SYSLOG data may be sent to IBM zAware
- Reduces the time to build a model, and begin analysis
- Data sets should not exceed 90 days earlier than today
- Bulk load may be run from any z/OS system configured for IBM zAware
- Copy SYS1.SAMPLIB(AIZBLK) JCL to your JCL and modify –See instructions in the file
- Copy SYS1.SAMPLIB(AIZBLKE) REXX to your SYSEXEC
- Run bulk load for a small set of data to verify config
- Run bulk load for one plex at time

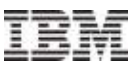

#### Priming zAware – zAware GUI

- Recommended to bulk load all logs before **assigning** to the appropriate **sysplex** 
	- –Connections are terminated during assignment

#### Training a model

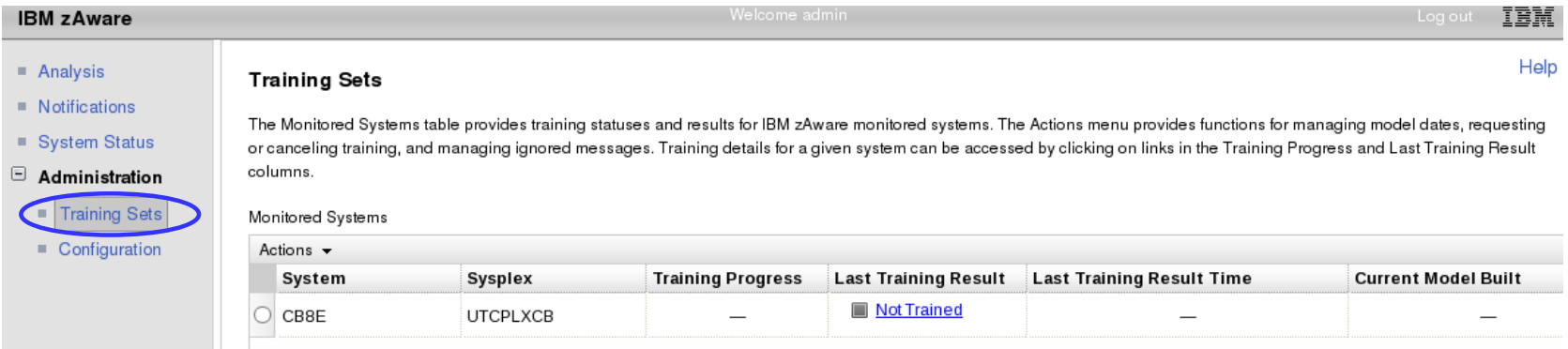

- Actions > Request Training
	- Queued and processed asynchronously
- Once a model is built, a connected system will generate Analysis results

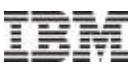

#### **Notifications**

- **Example 2 Figure 2 Figure 2 Figure 2 Figure 2 Figure 2 Figure 2 Figure 2 Figure 2 Figure 2 Figure 2 Figure 2 Figure 2 Figure 2 Figure 2 Figure 2 Figure 2 Figure 2 Figure 2 Figure 2 Figure 2 Figure 2 Figure 2 Figure 2 Figu** 
	- Storage, Training, Bulk load, ...
	- –Viewable by all users
	- –Persistent, until removed by an admin, or partition is re-activated.
	- $-$ New ones indicated by in header

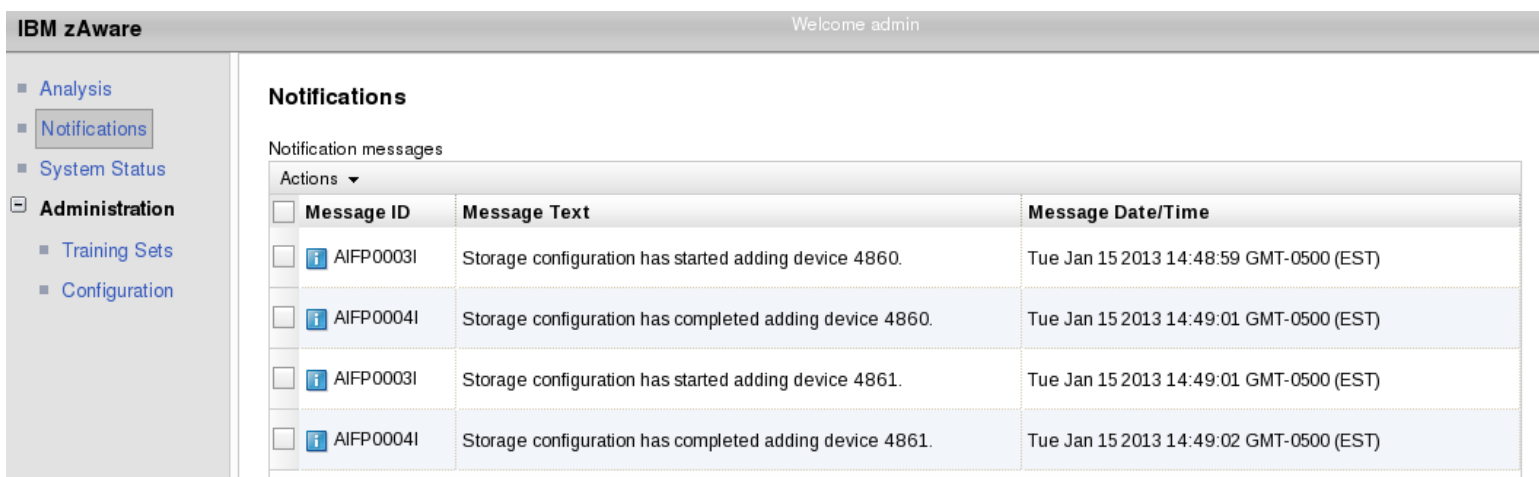

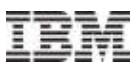

## **Summary** IBM zAware – Smarter Computing Needs Smart Monitoring

**IBM zAware is a self learning, integrated solution that analyzes messages in near real time to provide insight into the behavior of your system.**

#### **Benefits**

- Helps diagnose problems quickly and more accurately to **improve service recovery time**
- **Reduces risk** by identifying "what changed" after maintenance.
- Helpful when problems involve multiple teams
- Easy-to-use graphical interface
- Integrates with existing alerting environment

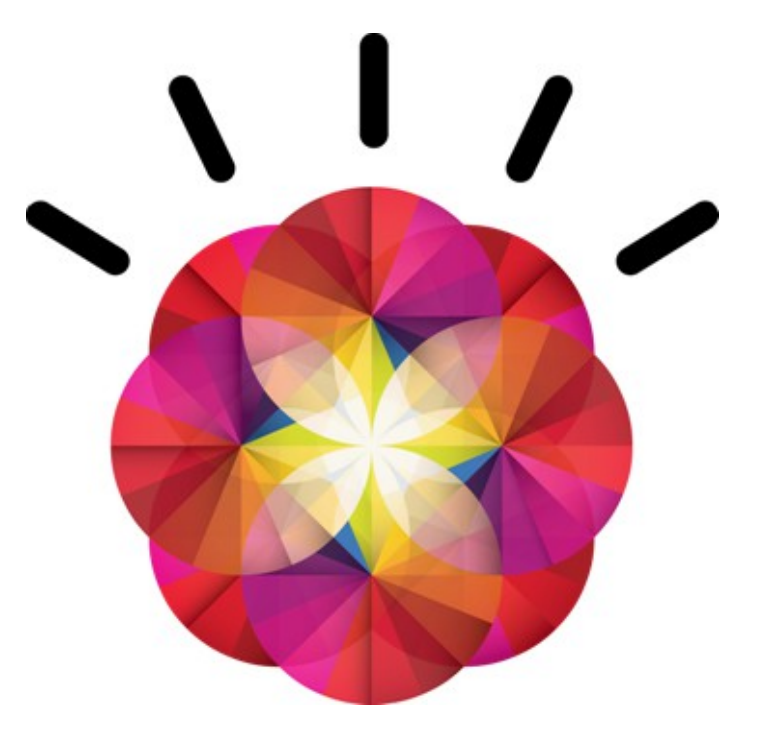

## **References**

■ IBM System z Advanced Workload Analysis Reporter (IBM zAware) Guide SC27-2623-00

<http://www.ibm.com/systems/z/os/zos/bkserv/r13pdf/#E0Z>

or IBMResourceLink Library  $\rightarrow$  zEC12  $\rightarrow$  Publications

■ Redbook: Extending z/OS System Management Functions with IBM zAware SF24-8070-00

<http://www.redbooks.ibm.com/abstracts/sg248070.html?Open>

#### **IBM Mainframe Insights blog www.ibm.com.systemz**

The Journey to IBM zAware [http://www.ibm.com/connections/blogs/systemz/entry/zaware?lang=en\\_us](http://www.ibm.com/connections/blogs/systemz/entry/zaware?lang=en_us)

#### zAware Installation and Startup

[http://www.ibm.com/connections/blogs/systemz/entry/zaware\\_installation?lang=en\\_us](http://www.ibm.com/connections/blogs/systemz/entry/zaware_installation?lang=en_us)

#### Top 10 Most Frequently Asked Questions About IBM zAware [http://www.ibm.com/connections/blogs/systemz/entry/zawarefaq?lang=en\\_us](http://www.ibm.com/connections/blogs/systemz/entry/zawarefaq?lang=en_us) IBM zAware Demo

[http://www.ibm.com/connections/blogs/systemz/entry/zawaredemo?lang=en\\_us](http://www.ibm.com/connections/blogs/systemz/entry/zawaredemo?lang=en_us)

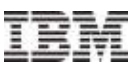

#### Additional References

- Available from "Books" group of Classic Style UI and the Welcome page of the Tree Style UI (& IBM Resource Link: Library->zEC12->Publications)
	- IBM SC28-6919: Hardware Management Console Operations Guide (Version 2.12.0)
	- IBM SC28-6920: Support Element Operations Guide (Version 2.12.0)
	- IBM SB10-7030: Application Programming Interfaces
	- IBM SC28-2605: Capacity on Demand User's Guide
	- IBM SB10-7154: Common Information Model (CIM) Management Interfaces
	- IBM SB10-7156: PR/SM Planning Guide
	- IBM SA22-1088: System Overview
- Available from IBM Resource Link: Library->zEC12->Technical Notes
	- System z Hardware Management Console Security
	- System z Hardware Management Console Broadband Remote Support Facility
	- System z Activation Profile Update and Processor Rules